# **HC500 heater controller**

function description - S7/HC500-2DPmaster (version 2.x)

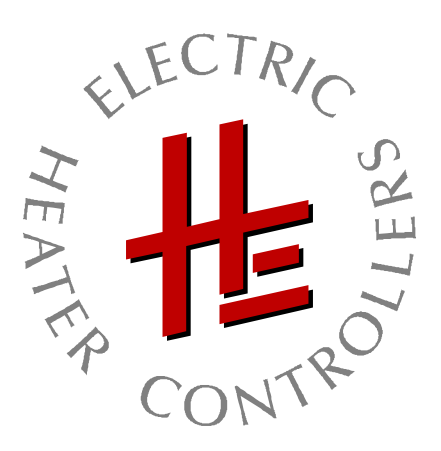

#### **HETRONIK GmbH**

Heisinger Str. 12 D-87437 Kempten / Germany phone: +49 / (0)831-56 58 59-34 fax: +49 / (0)831-56 58 59-39 e-mail: contact@hetronik.de

[www.heatcontrol.com](http://www.heatcontrol.com/)

S7\_HC500-2DPmaster-function\_en.doc / September 26, 2011

# **1 Table of contents**

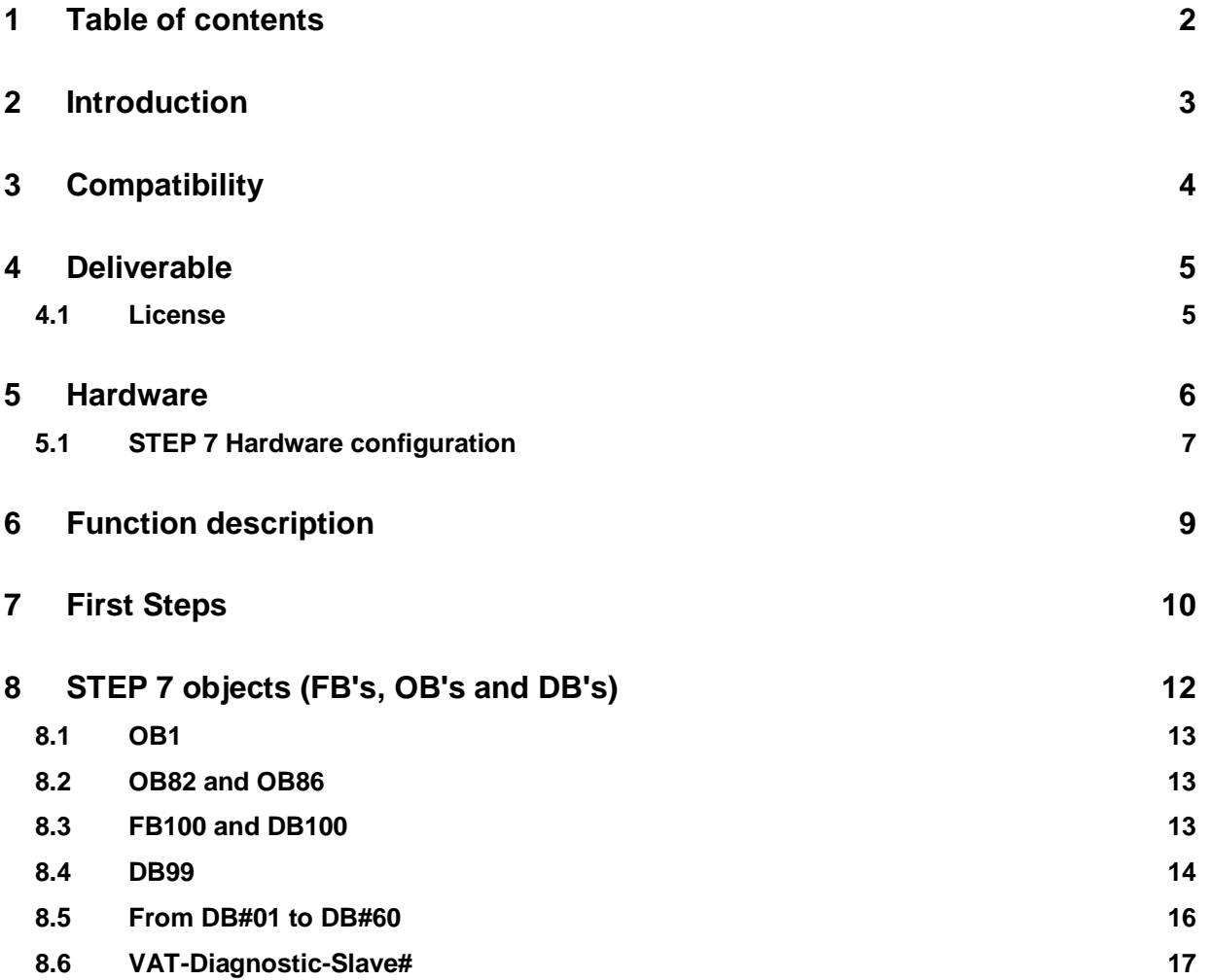

# <span id="page-2-0"></span>**2 Introduction**

In order to understand this manual knowledge of the

- "HC500 function description basics" and the
- "HC500 hardware description"

is essential.

A fully equipped HC500 system has over 12'000 HC-parameter.

Via PROFIBUS (v0) only 20 words or respectively 40 bytes with one single PROFIBUS service are sent and received.

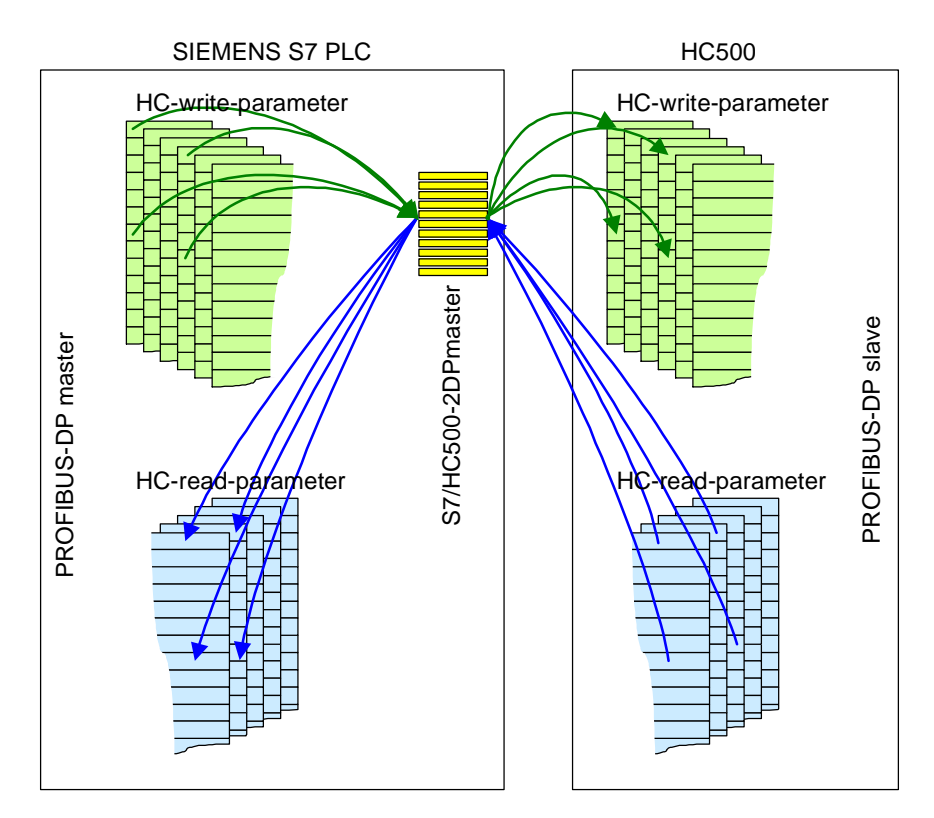

For this reason a "master" is needed to handle data exchange between the SIEMENS S7 SPS PLC and one ore more HC500 via PROFIBUS-DP.

This document describes the S7/HC500-2DPmaster. **2** strand for the second version of PROFIBUS-DP for HC500.

For detailed information about PROFIBUS-DP for HC500, please refer to the document "PROFIBUS-2DP for HC500". This document is not necessary to understand and use S7/HC500-2DPmaster.

## <span id="page-3-0"></span>**3 Compatibility**

For development of S7/HC500-2DPmaster 1) S7-300 CPU315-2DP (6ES7 315-2AG10-0AB0 V2.6) and 2) STEP 7 version  $5 + SP 5$  (Revision Level K5.4.5.0) was used.

Regarding 1)

S7/HC500-2DPmaster support all S7-300 and S7-400 CPUs with PROFIBUS-DP interface directly on the S7 CPU.

The PROFIBUS-DP communication processor CP 342-5 is not supported. Reason: The S7 system bus is not fast enough to handle the data exchange of many thousand HCparameters between the S7 CPU and the CP.

Regarding 2)

When STEP-7 version 5.3 was released, the CPU above was not already available. S7/HC500-2DPmaster function also with STEP 7 version 5.3 if a "STEP 7 hardware support packages" is installed, containing the S7 CPU mentioned above.

## <span id="page-4-0"></span>**4 Deliverable**

S7/HC500-2DPmaster is not delivered in this card board box

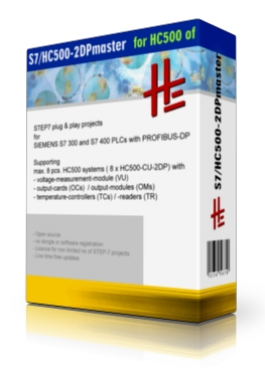

but exclusively via e-mail.

S7/HC500-2DPmaster is delivered as a file archived with STEP 7. For example: Version 2.0 for one HC500 system = S7\_HC500-2DPmaster\_1slave\_2v0.zip Version 2.0 for two HC500 systems = S7\_HC500-2DPmaster\_2slaves\_2v0.zip

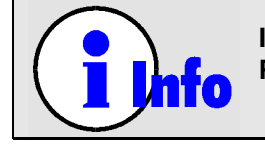

**In case you need to interface more then two (2) HC500 systems with you PLC, please contact us. We will delivery a ready to use configured project.**

,

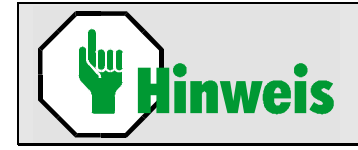

**Please do not unzip the .zip file. It is not a WINZIP File, but a file "achieved" with STEP 7 that must be "retrieved" with STEP 7.**

STEP 7 project name: HC52DP20  $HC5$  = HC500  $2DP$  = second version of PROFIBUS-DP v0 for HC500  $20 =$  version (for this example version 2.0)

## *4.1 License*

With the purchase of S7/HC500-2DPmaster, the license owner is allowed to use S7/HC500-2DPmaster with a non limited quantity of S7 or STEP 7 compatible PLCs. The license certificate is our delivery note.

Only the FB100, containing the "master", is protected to be prevented from unintentional modifications.

## <span id="page-5-0"></span>**5 Hardware**

Each HC500 system consist of

- one HC500-CPU-2DP CPU-unit (CU) and
- one or more output-cards (OC) and (output-modules (OM) and output-units (OU) are not mentioned since they behave like OCs)
- optional one voltage-unit (VU) and
- optional one ore more temperature-units (TU)

The S7 PLC (PROFIBUS-DP Master) is communicating with the PROFIBUS-DP interface on the HC500 CPU-unit (CU) = the PROFIBUS-DP Slave

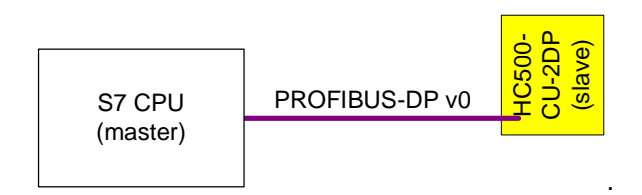

Depending on the performance of the S7 CPU, S7/HC500-2DPmaster support max. eight (8) HC500 systems.

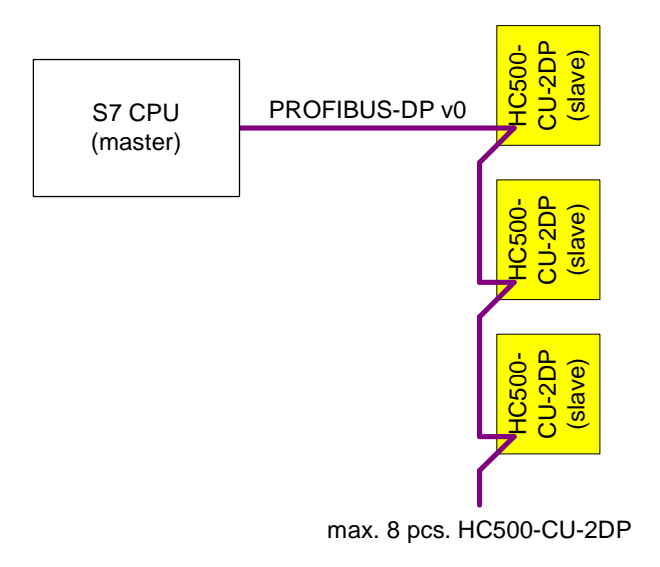

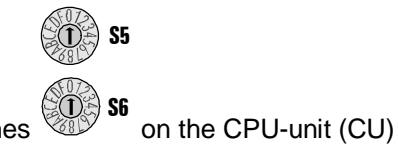

The PROFIBUS-DP slave network address is setup with 2 HEX switches *Refer to "HC500 hardware description" please*.

### *5.1 STEP 7 Hardware configuration*

<span id="page-6-0"></span>S7/HC500-2DPmaster contains in the STEP 7 HW Config a CPU315-2DP (6ES7 315-2AG10-0AB0 V2.6).

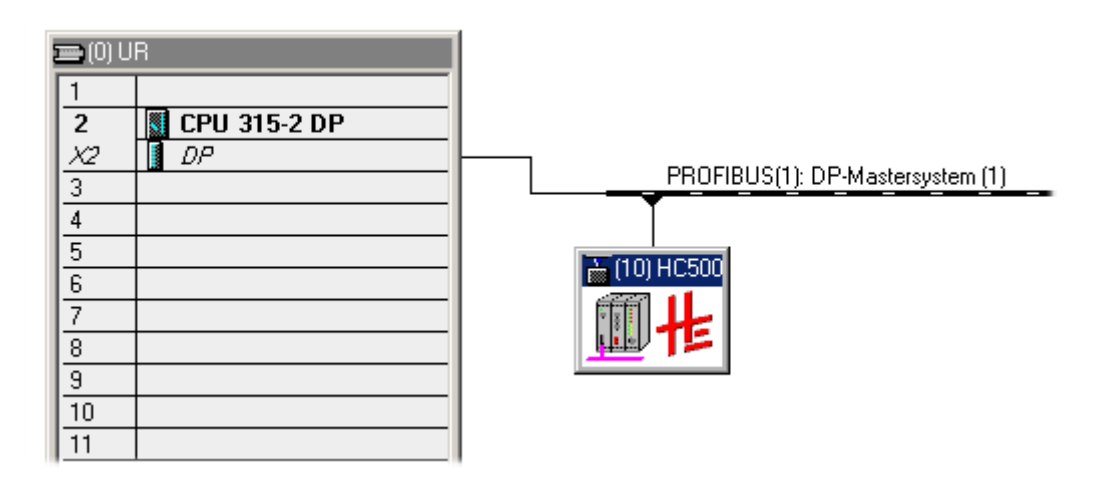

In case you a different S7 CPU is used, the following information if of importance:

**1).** The CPU-unit (CU) HC500-CPU-2DP is located here in the STEP 7 HW Config:

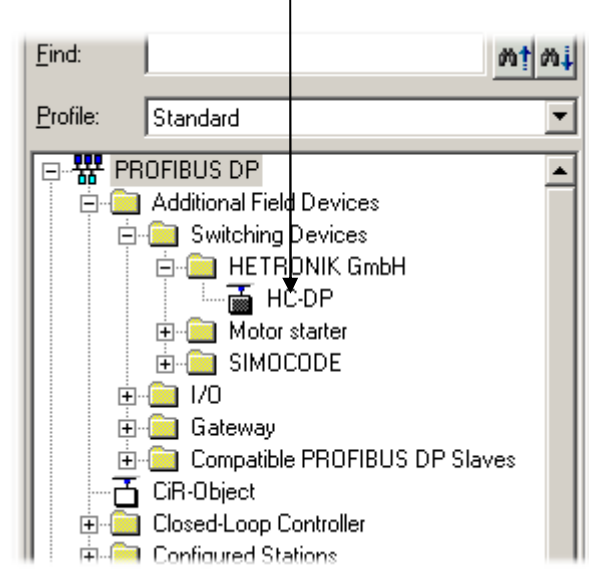

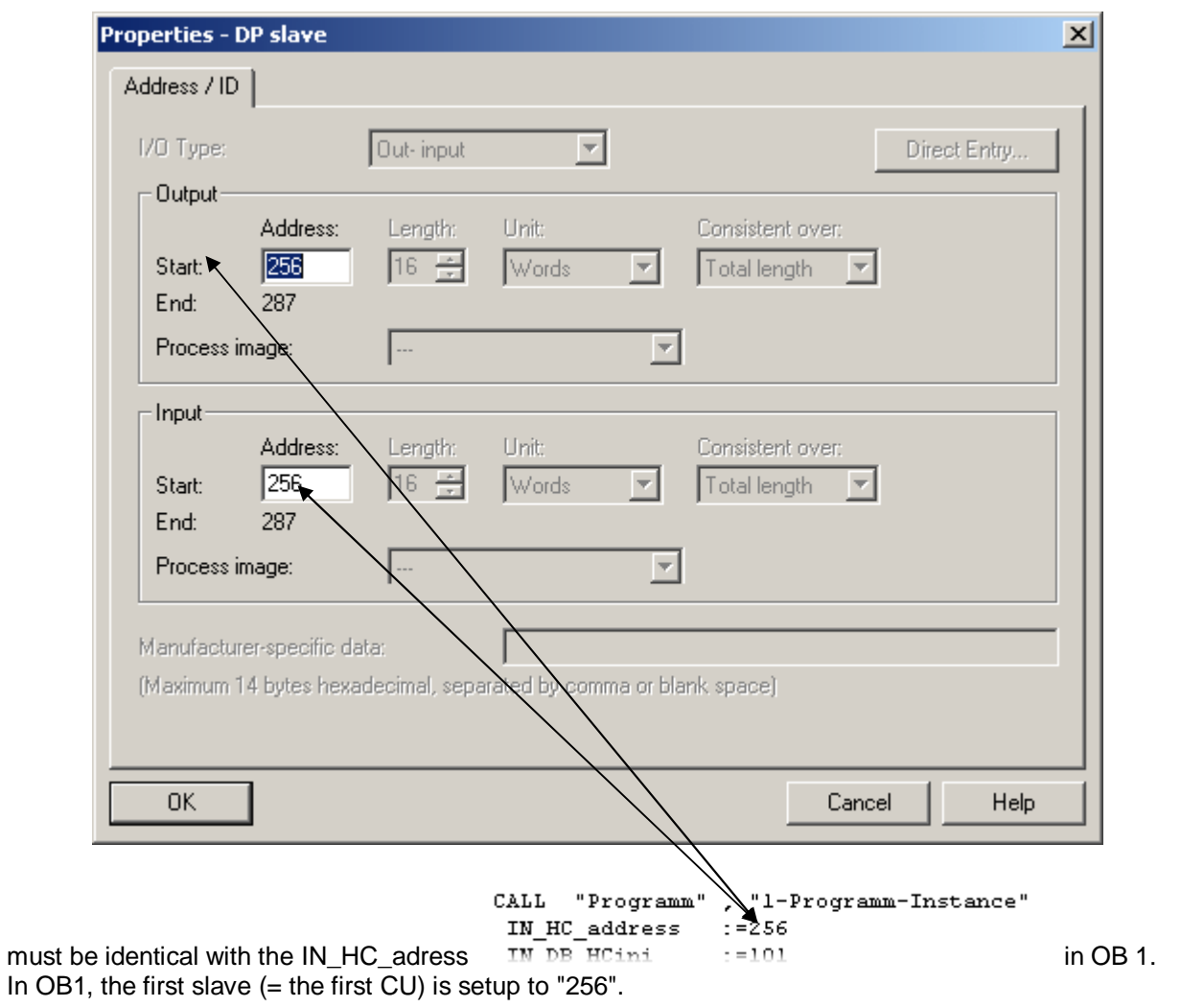

**2)** The Output und Input Address for the HC500-CU-2DP CPU-unit (CU)

### **3.)**

This address

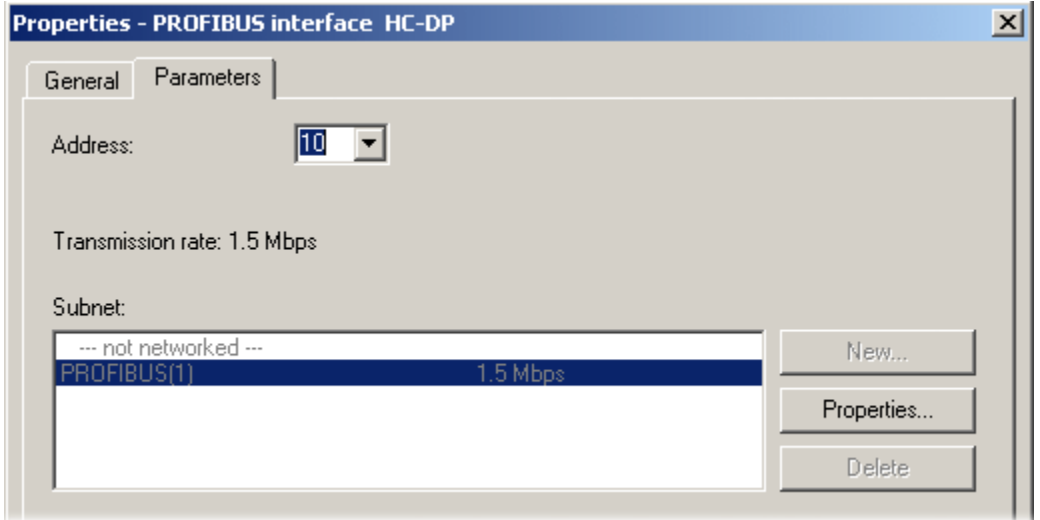

must correspond with the PROFIBUS-DP address, setup with HEX switches S5 and S6 on the CU.

# <span id="page-8-0"></span>**6 Function description**

S7/HC500-2DPmaster is configured ready to use (upload & use), so that in most application cases no changes are necessary.

In DB101, 1-config for one HC500 System, and in DB201, 2-config for a second HC500 system.

- After PROFIBUS-DP communication between the S7 CPU and the CU is established all HC-writeparameters are send automatically and as fast as possible = initialization. Initialization is executed also automatically after communication interrupts.
- After initialization, all HC-write-parameters and all HC-read-parameters are send/received periodically according to its priorities. Important HC-parameters, like for example channel-values [CH%] with higher priority then channel-field-index [CFI].
- It is guaranteed that all HC-parameters are refreshed within 10 seconds for one HC500 system.
- The HC-parameters TALP, automatically found with auto-tuning from the temperature-units (TU), are automatically read from S7/HC500-2DPmaster.

In case you need or want to

- change the priorities of the HC-parameter exchange or
- disable sending/reading of not needed HC-parameters in order to increase the communication speed or
- delete DBs of not used HC-parameters

please get in contact with us.

# <span id="page-9-0"></span>**7 First Steps**

Before any other action, please follow the steps below.

You need

- a S7 CPU with PROFIBUS-DP interface,
- STEP 7 version 5.3 or newer,
- a CPU-unit (CU) HC500-CU-2DP and
- one output-card (OC), output-module (OM) or output-unit (OU) with three (3) SSRs. For simplification following only named OC.

#### **Step 1**

Wire and setup the HC500 system like described in the HC500 hardware description.

Setup the CU with the PROFIBUS-DP address 10: Hex switch  $S5 = "0"$  and  $S6 = "A"; (A<sub>hex</sub> = 10<sub>dec</sub>).$ 

Network the S7 CPU with the CU via a PROFIBUS-DP cable.

Wire to each of the first three OC channels a heater.

#### **Step 2**

Retrieve with STEP 7 S7\_HC500-2DPmaster\_1slave-#V#.zip and open it. This means the project that is setup for one HC500 system (\_1slave), not the project for two HC500 systems (\_2slaves).

#### **Step 3**

Remove all S7 hardware modules physically from the S7 CPU. If there is a project in the program memory already, delete it in order to avoid any conflict with S7/HC500-2DPmaster. Eventually change and download the STEP 7 Hardware configuration (HW config) in the PLC CPU.

#### **Step 4**

Supply all HC500 components with voltage.

#### **Step 5**

Download HC52DP## in the PLC and run the project in the PLC.

#### **Step 6**

Open VAT\_First-Steps and activate {Monitor variable}

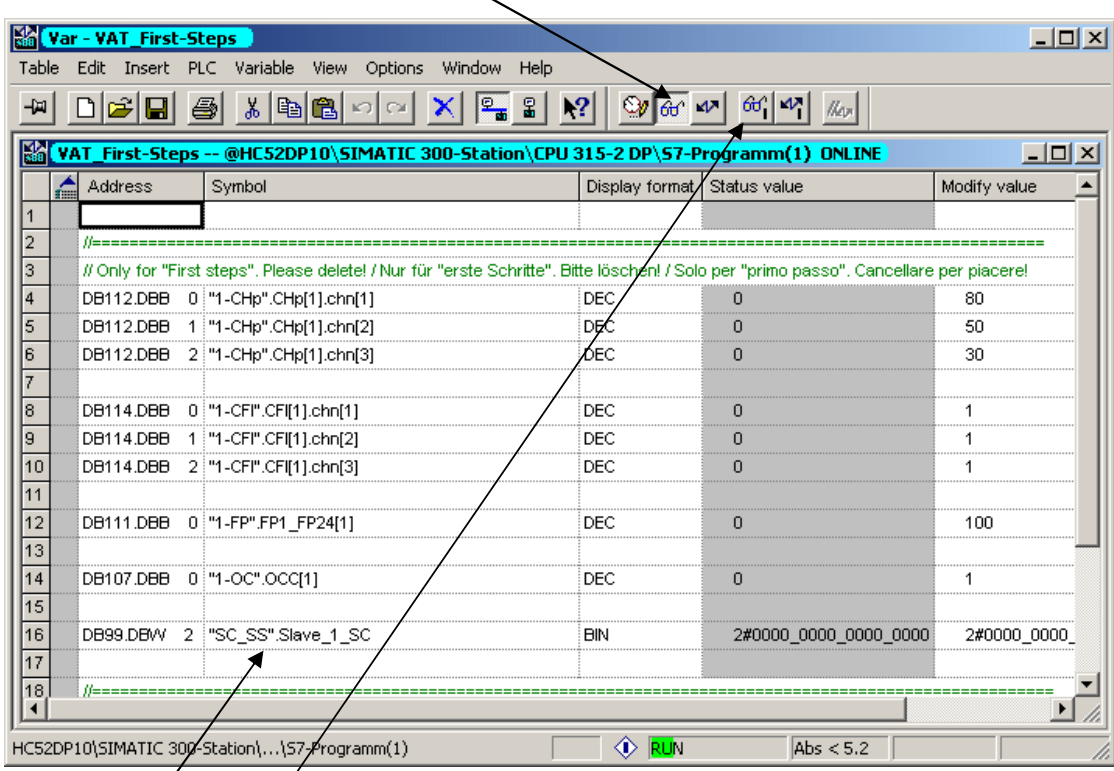

Input for system-control  $(SZ)$ 

- bit 0 (NormaSTART) respectively
- bit 3 (softSTART / softSTARTlight for output-cards (OC) with -S or SL for shot wave heaters) "1" and press {Modify variable}.

LED H5 (heating-ON with NormalStart) respectively LED 6 (heating-ON with softSTART or softSTARTlight) goes ON and the heaters at the first 3 channels are ON with 80, 50 und 30%.

Congratulations for a successful startup of the HC500 with S7/HC500-2DPmaster.

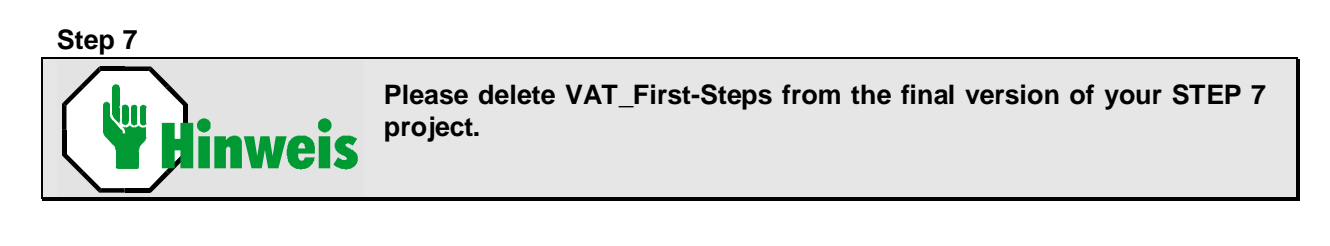

# <span id="page-11-0"></span>**8 STEP 7 objects (FB's, OB's and DB's)**

For one (1) slave =1 HC500 system:

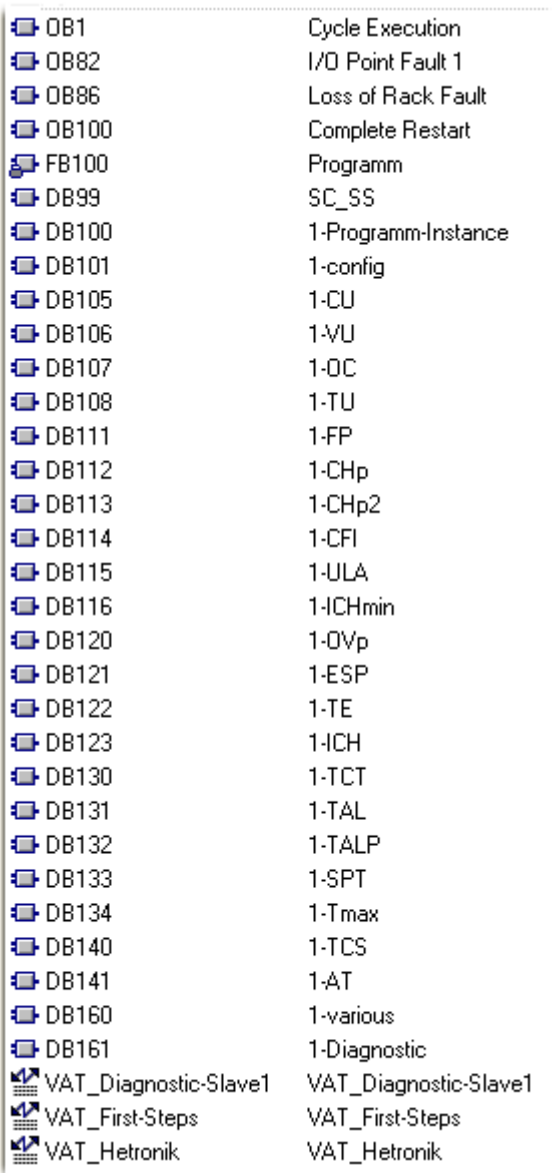

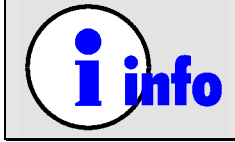

**If the DBs conflict with already used DBs in your existing STEP 7 project, please get in contact with us. We will change the DBs to numbers of your choice.**

### *8.1 OB1*

<span id="page-12-0"></span>OB1 call the S7/HC500-2DPmaster program in FB100. For each DP-slave (= for each HC500 system) there is a network in OB1.

### *8.2 OB82 and OB86*

OB82 for diagnostic interrupt. OB86 für rack failure. Please refer to STEP 7 online help.

### *8.3 FB100 and DB100*

FB100 contain the S7/HC500-2DPmaster program. DB100 is the instance DB for the FB100. FB100 is protected against unintentional modifications. Also DB100 must not be modified in any case.

### <span id="page-13-0"></span>*8.4 DB99*

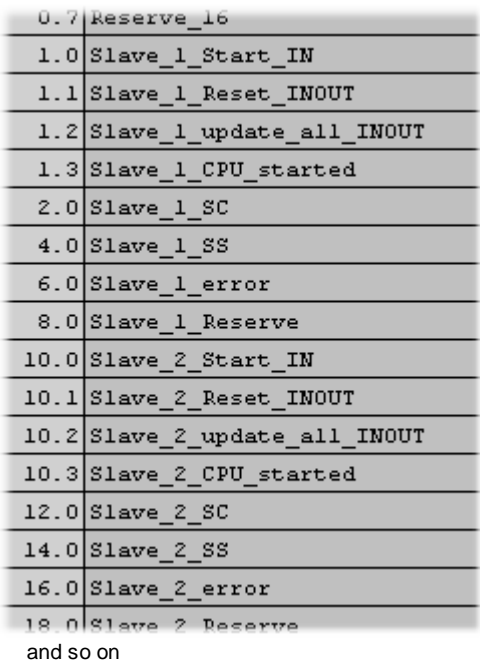

DB99 contain

- the system-control  $(SC) =$  \_SC
- the system-status  $(SS) =$   $SS$  and
- a PROFIBUS-DP communication status = \_error
- for all eight (8) HC500 systems.
- \_Start\_IN,
- \_Reset\_INOUT,
- \_update\_all\_INOUT and
- \_CPU-started

are for internal use of the master only (are without any meaning to a user of S7/HC500-2DPmaster)

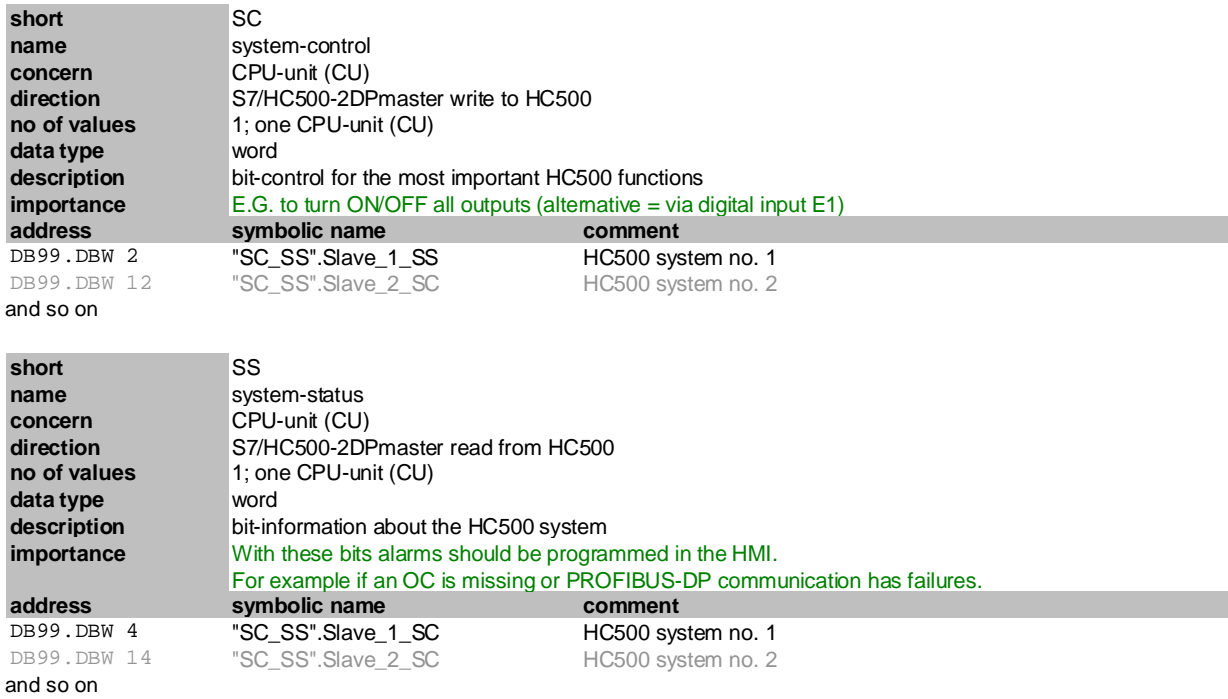

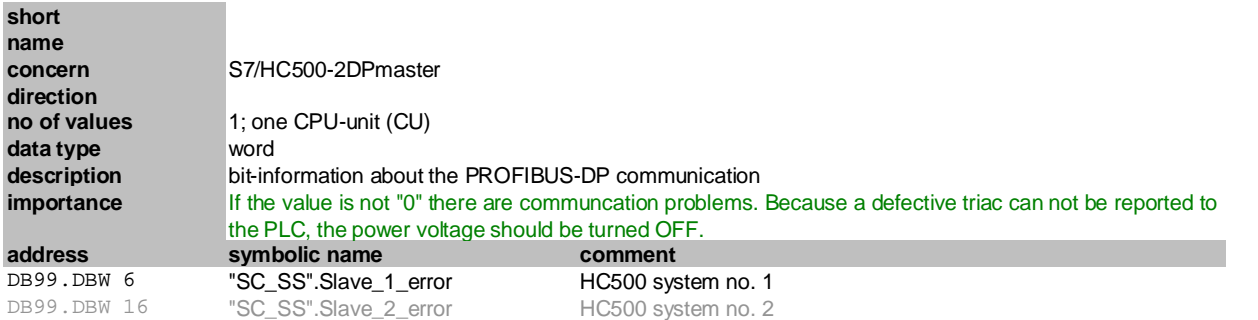

and so on

If \_error is different then "0", then PROFIBUS-DP communication malfunctions.

If PROFIBUS-DP communication malfunction, then the PLC eventually is not informed about a short triac.

A short triac continue to fire the heater despite the heating is turned OFF (either automatically from the HC500 because of no communication with the PLC or manually via digital input E1 on the CPU-unit (CU)).

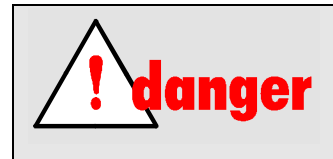

#### **DANGER OF FIRE !!!**

**Disable power supply to all output-cards (OC), output-modules (OM) and SSRs controlled with output-units (OU) if \_error is different then "0".**

### *8.5 From DB#01 to DB#60*

<span id="page-15-0"></span>In DB**1**01 to DB**1**60 are located the HC-write/read-parameters for HC500 system no. **1**. In DB**2**01 to DB**2**60 are located the HC-write/read-parameters for HC500 system no. **2**.

In DB**8**01 to DB**8**60 are located the HC- HC-write/read-parameters for HC500 system no. **8**.

Please download this EXCEL file here: [http://www.heatcontrol.com\downloads\S7\\_HC500-2DPmaster\\_1slave\\_v2\\_en.xls](http://www.heatcontrol.com/downloads/S7_HC500-2DPmaster_1slave_v2_en.xls) and/or this .pdf document here: [http://www.heatcontrol.com\downloads\S7\\_HC500-2DPmaster\\_1slave\\_v2\\_en.pdf](http://www.heatcontrol.com/downloads/S7_HC500-2DPmaster_1slave_v2_en.pdf)

Both contain all S7 HC-write-parameters and HC-read-paramters with addresses and symbolic names in their DBs.

#### E. g. for channel-values [CH%]:

…

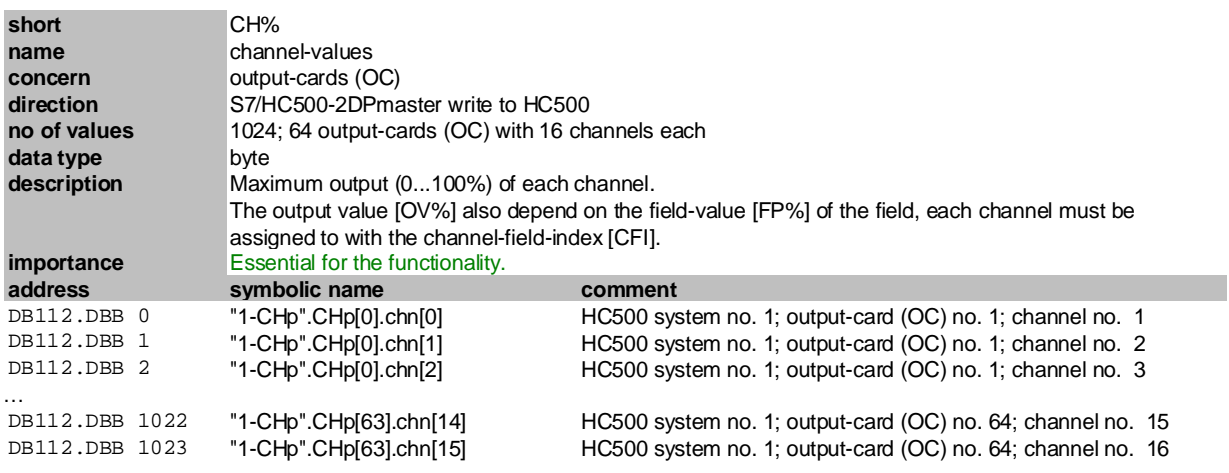

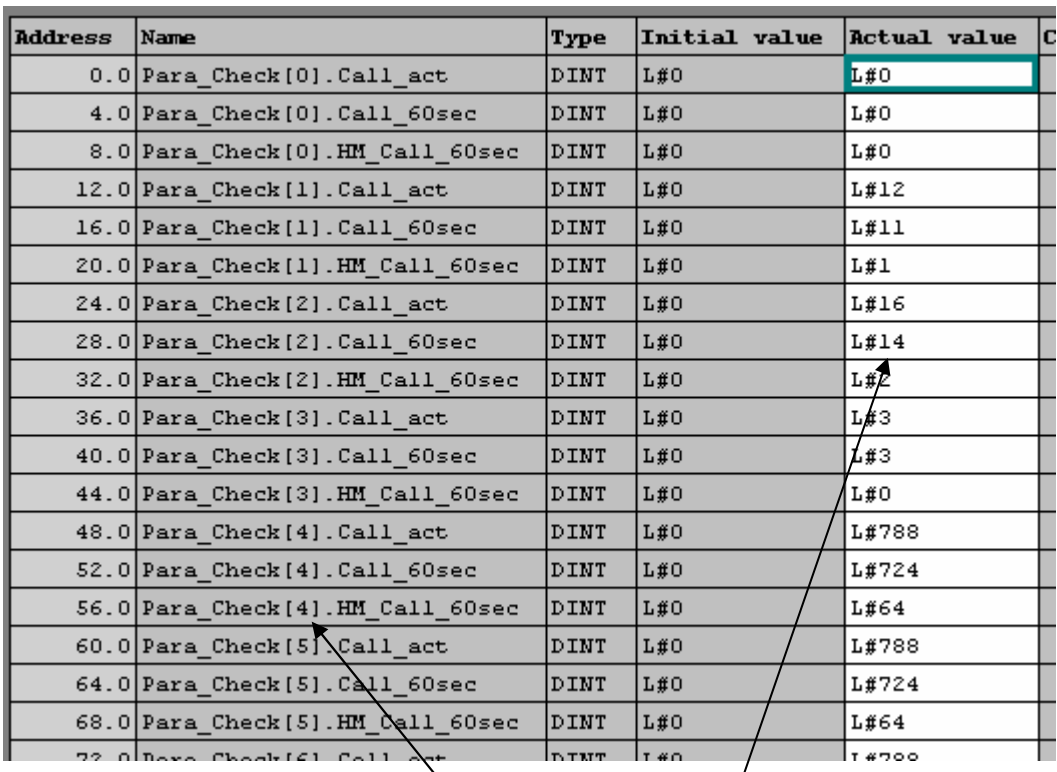

# <span id="page-16-0"></span>*8.6 VAT-Diagnostic-Slave#*

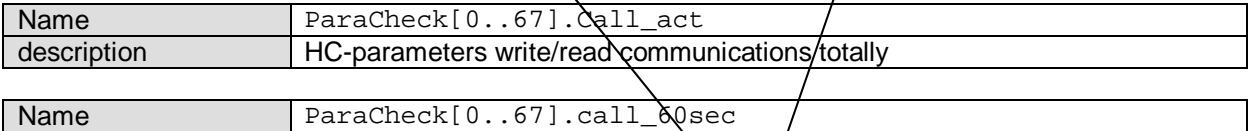

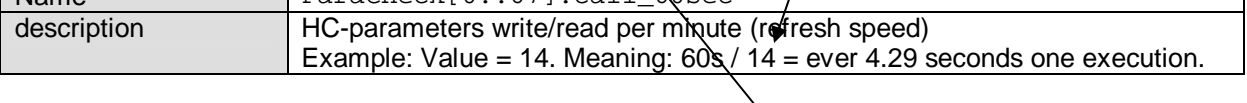

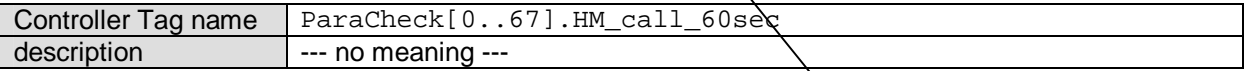

Reset of counters with setting S7 CPU from RUN to PROG mode, CPN supply voltage OFF and overflow of counter.

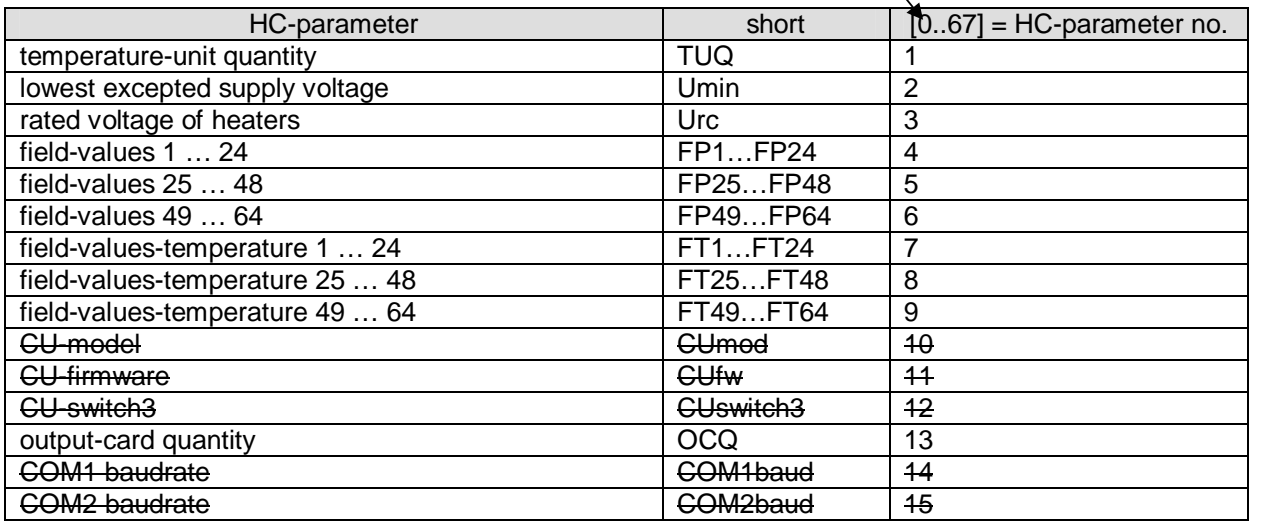

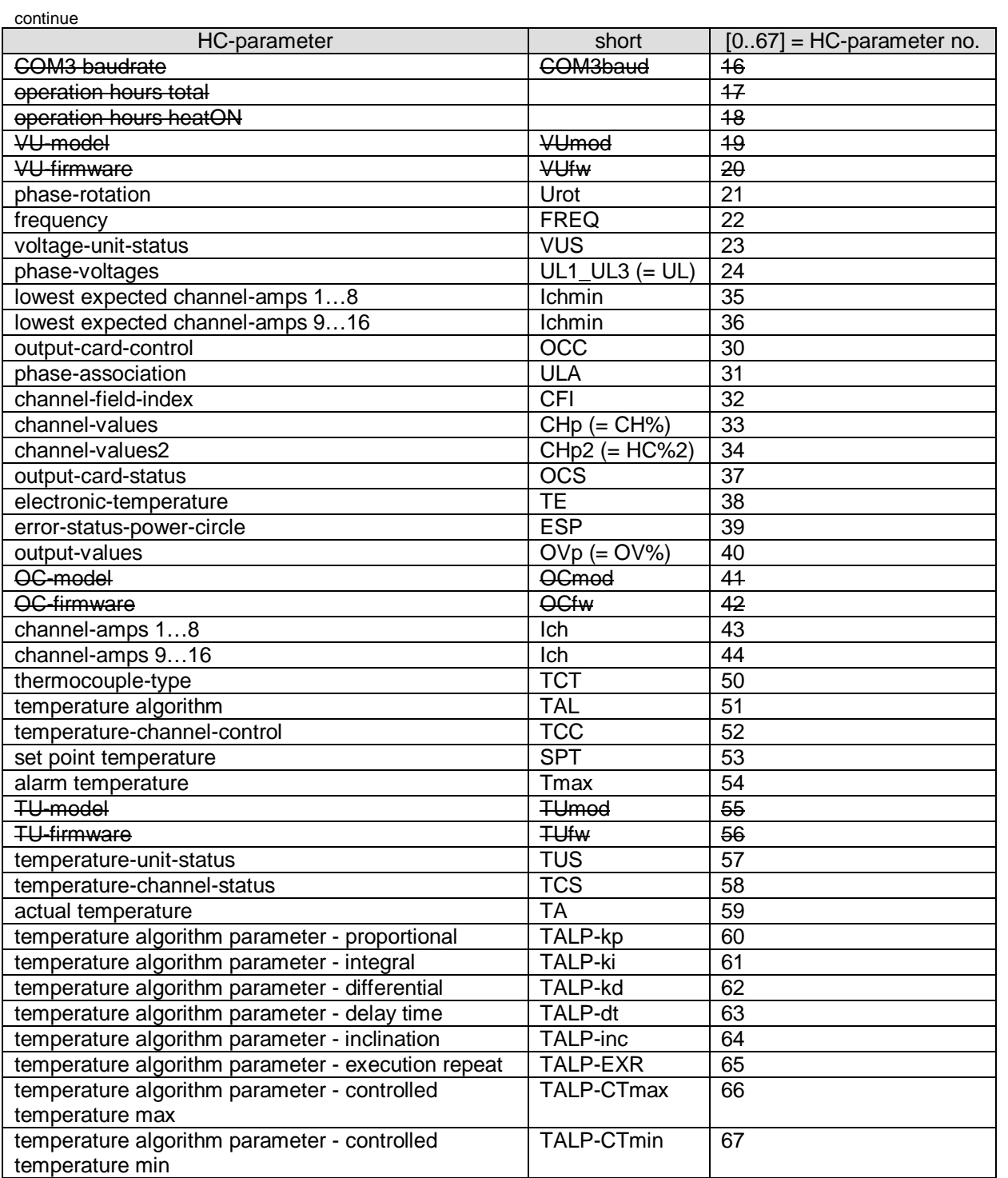

xxx = not documented. You have access to all this information with HC500-DIAG.